## *Grip editing*

Als u in AutoCAD of GstarCAD zonder een opdracht te geven een object selecteert, dan wordt *Grip editing* actief. Dat ziet u aan de blauwe hokjes. Die kunt u oppakken en ergens anders neerzetten.

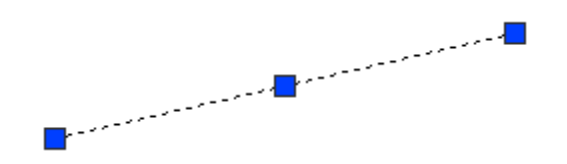

Verschillende objecten vóór en na het selecteren:

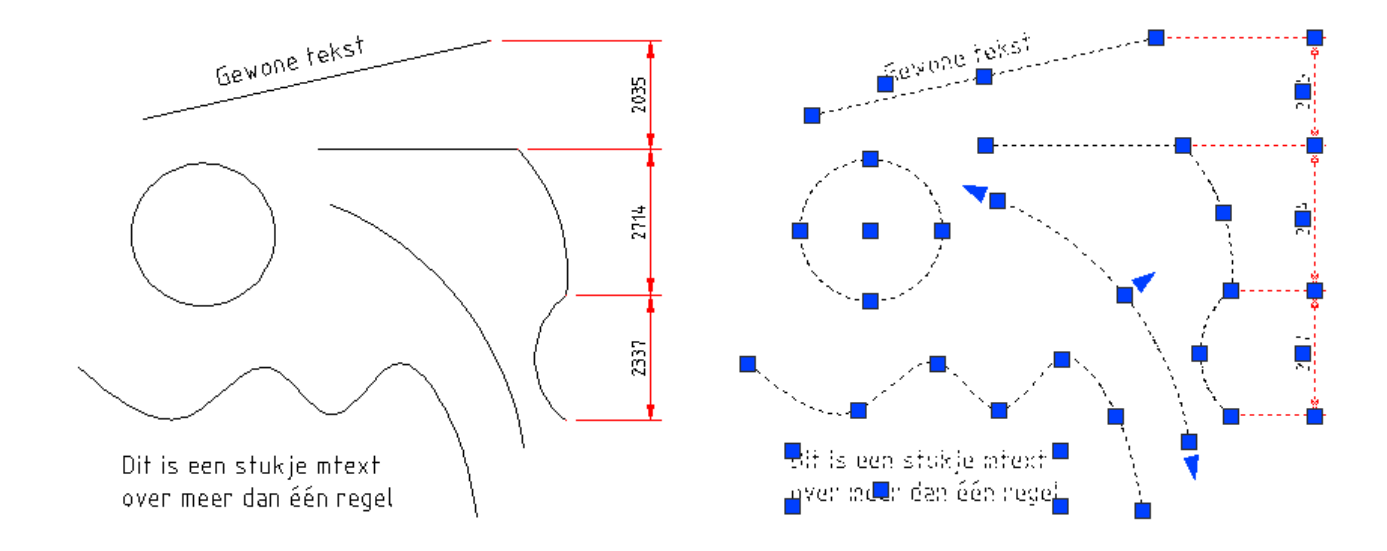

## **Bewerkingen**

Verder heeft u tijdens grip editing de onderstaande bewerkingsfuncties ter beschikking. Door op enter te drukken komt u van de ene in de andere functie.

```
Command:
** STRETCH **
<Stretch to point>/Base point/Copy/Undo/eXit: ↵
** MOVE **
<Move to point>/Base point/Copy/Undo/eXit: ↵
** ROTATE **
<Rotation angle>/Base point/Copy/Undo/Reference/eXit: ↵
** SCALE **
<Scale factor>/Base point/Copy/Undo/Reference/eXit: ↵
** MIRROR **
<Second point>/Base point/Copy/Undo/eXit: ↵
** STRETCH **
<Stretch to point>/Base point/Copy/Undo/eXit: ↵
```